# *7. СВИДЕТЕЛЬСТВО О ПРИЕМКЕ*

Коммутатор сетевой МЕТАКОМ COM-Net2018

соответствует техническим условиям и признан годным для эксплуатации.

Дата выпуска \_\_\_\_\_\_\_\_\_\_\_\_\_\_\_\_\_\_\_\_\_\_

Представитель ОТК \_\_\_\_\_\_\_\_\_\_\_\_\_\_\_\_\_ М.П.

#### *Адрес предприятия-изготовителя:*

241024, Россия, г. Брянск, ул. Делегатская, 68.

ООО "МЕТАКОМ"

тел.: 8-800-250-33-97

www: http://www.metakom.ru e-mail: os@metakom.ru

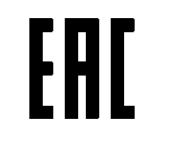

Товар сертифицирован

# **ПАСПОРТ**

# **КОММУТАТОР СЕТЕВОЙ**

**МЕТАКОМ COM-Net2018**

Инструкция по эксплуатации

#### *1. НАЗНАЧЕНИЕ*

Коммутатор сетевой МЕТАКОМ COM-Net2018 (далее сетевой коммутатор) предназначены для коммутации абонентских линий в домофонных системах на базе блока вызова МЕТАКОМ МК2018 для организации системы «калитка-подъезд» и рассчитаны на подключение к координатным коммутаторам МЕТАКОМ COM-100UN, COM-25UN или аналогичного. МЕТАКОМ COM-Net2018 позволяет подключить до 4 сетевых блоков вызова МК2018 (или других совместимых производства МЕТАКОМ).

## *2. ПРИНЦИП РАБОТЫ*

Для установления связи с абонентом блок вызова установленный на калитке по линии АK ВK (см. структурную схему на рис.2) передает в сетевой коммутатор номер вызываемого абонента. Сетевой коммутатор, осуществляет связь с соответствующим абонентом через координатный коммутатор и подключает к аудио линии калиточного блока вызова абонентскую трубку.

# *3. ПОДКЛЮЧЕНИЕ СЕТЕВОГО КОММУТАТОРА*

Выходы блоков вызова МК2018 установленные на калитке подключаются к соответствующим входам сетевого коммутатора т. е. АN ВN блока вызова к АK ВK коммутатора. Все калиточные блоки вызова подключаются параллельно к линии АВ. Аудио линия калиточных блоков вызова подключается к соответствующему входу сетевого коммутатора LK1...LK4. Для работы с сетевым коммутатором калиточный блок вызова должен быть настроен как «Master-калитка».

К выводам GND, LO, AO, BO подключается подъездный координатный коммутатор. Сетевой коммутатор поддерживает возможность наращивания до 31 подъездного коммутатора (при этом количество обслуживаемых абонентов не может превышать 2000).

К выводам GND, LP, AP, BP подключается подъездный блок вызова МК2018. Для работы с сетевым коммутатором подъездный блок вызова должен быть настроен как «Master-подъезд».

Схема подключения представлена на Рис 2.

Обозначение выходов сетевого коммутатора приведено на рис 1.

#### *5. КОМПЛЕКТ ПОСТАВКИ*

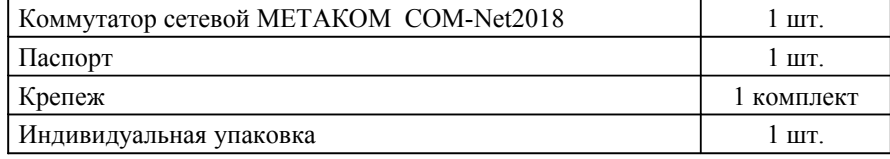

# *6. ГАРАНТИЙНЫЕ ОБЯЗАТЕЛЬСТВА*

Изготовитель гарантирует соответствие коммутатора сетевого МЕТАКОМ COM-Net2018 требованиям МТКМ.420570.003 ТУ при выполнении потребителем правил использования, хранения и транспортирования.

Гарантийный срок эксплуатации изделия – 12 месяцев со дня продажи, но не более 18 месяцев со дня изготовления.

Срок службы — 5 лет со дня изготовления.

При нарушении сохранности пломб и (или) наличии механических, электрических или иных видов повреждений, вызванных неправильной транспортировкой, хранением, эксплуатацией или действиями третьих лиц, претензии к качеству не принимаются и гарантийный ремонт не производится.

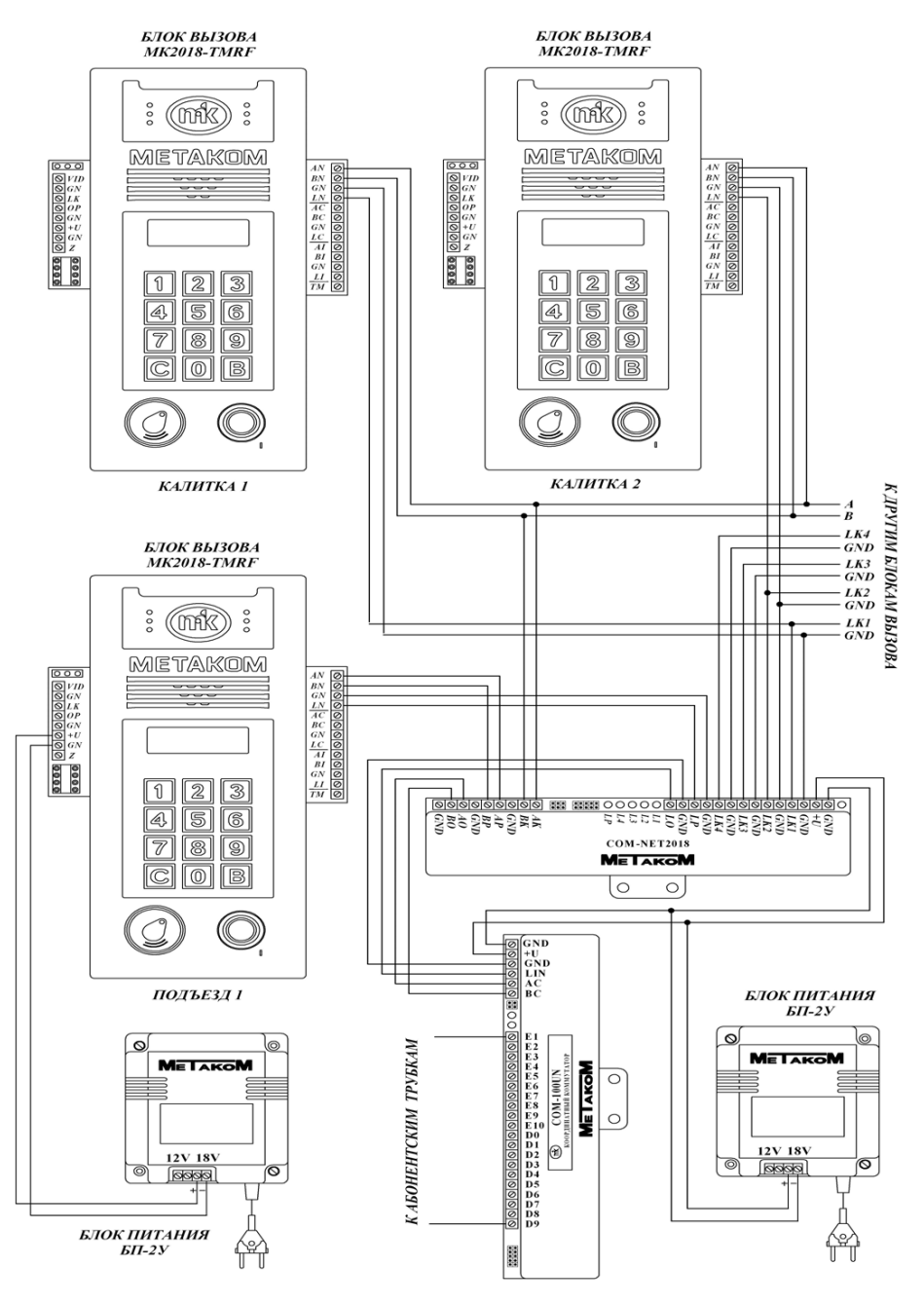

Рис.2. Подключение сетевого коммутатора.

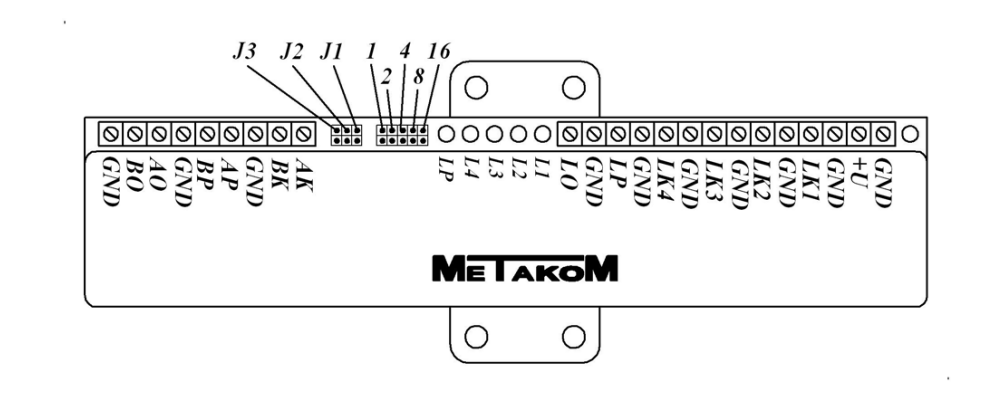

Рис 1. Обозначение выходов и перемычек сетевого коммутатора.

## *4. ПРОГРАММИРОВАНИЕ СЕТЕВОГО КОММУТАТОРА*

Для осуществления работы сетевого коммутатора необходимо настроить его сетевой номер в соответствии с монтажной схемой оборудования. Сетевой номер задаётся с помощью пяти перемычек 1 2 4 8 16, расположенных около клеммных колодок. Сетевой номер коммутатора рассчитывается по формуле:  $A = J1*1+J2*2+J4*4+J8*8+J16*16$ , где JN=1 если соответствующая перемычка замкнута и JN=0 если разомкнута. Минимальный номер 1, максимальный 31.

Для настройки режимов работы сетевого коммутатора имеются 3 перемычки J1, J2, J3.

Перемычка J1 - вход в режим ввода параметров коммутатора.

Перемычка J2 - вход в режим программирования адресов калиточных блоков вызова.

Перемычка J3 - вход в режим сброса параметров на заводские установки.

Вход в режимы настройки осуществляется замыканием соответствующей перемычки при отключенном питании коммутатора. При включении питания произойдёт вход в соответствующий режим. Выход из соответствующего режима осуществляется снятием перемычки.

#### **Режим ввода параметров коммутатора (J1).**

Ввод параметров осуществляется с блока вызова МК2018 или другого совместимого поддерживающего работу с данным сетевым коммутатором.

Перед вводом параметров должен быть установлен сетевой номер коммутатора. Необходимо подключить блок вызова к сетевому коммутатору (выходы AN BN GND необходимо подключить к выводам AP BP GND коммутатора), в блоке вызова установить значения длительности вызывного сигнала, количества координатных коммутаторов в подъезде, диапазон обслуживаемых абонентов координатными коммутаторами.

При подаче питания светодиода L1 начнёт мигать. Это означает что произведён вход в режим настройки параметров.

На блоке вызова необходимо войти в режим программирования сетевого коммутатора и осуществить передачу данных (см. инструкцию к блоку вызова).

После выхода из режима 4 светодиода L1...L4 включатся на непродолжительное время и погаснут.

#### **Режим программирования адресов калиточных блоков вызова (J2)**

Вход в режим осуществляется замыканием перемычки J2 при отключенном питании коммутатора. После входа в режим все предыдущие значения будут стерты.

Ввод параметров осуществляется с блоков вызова МК2018 которые установлены (или будут) на калитке. Перед вводом параметров должен быть установлен сетевой номер коммутатора. Для программирования достаточно подключить выходы AN BN GND калиточных блоков вызова к выводам AK BK GND сетевого коммутатора, в блоках вызова должны быть предварительно установлены сетевые номера.

При подаче питания будет мигать светодиод L1. Для программирования необходимо поочередно сделать вызова любого абонента с калиточных блоков вызова. При записи сетевого номера будет загораться соответствующий светодиод на сетевом коммутаторе.

Для выхода снять перемычку J2.

#### **Режим сброса параметров на заводские установки (J3).**

Вход в режим осуществляется замыканием перемычки J3 при отключенном питании коммутатора. Устанавливаются следующие заводские параметры: сетевые номера калиточных блоков вызова - удалены, время разговора - 50, количество координатных коммутаторов - 1, номер первого абонента первого координатного коммутатора - 1, номер последнего абонента первого координатного коммутатора - 100, номера остальных коммутаторов удалены. При подаче питания поочередно загорятся и погаснут светодиоды L1...L4, L5, далее будут мигать светодиоды L1...L4, L5.

Для выхода снять перемычку М3.